# Ever Lost Your Smart Phone?

How to find it, and how to minimize the consequences of losing it.

> Presented to PATACS / OLLI May 18, 2019 By John Krout

#### Two reasons you should care:

#### Your portable device is expensive. Your device contains vital financial and other data.

- My personal phone has apps that enable credit card and debit card use, and even send instructions to my bank and stock brokerage. I do not want a bad apple to use any of those apps.
- For many of us, it is the central source of life's important connections to family, and IDs and passwords for bank accounts and other accounts. My phone now has over 100 account records.
- It makes sense to protect your financial resources, contacts and accounts, and your effort to centralize all that useful info.

# Four scenarios

• You have *misplaced* your device.

• Your device has been found by a *Good Samaritan*.

• Your device has been stolen by a *Bad Apple*.

• Your device has been recovered by the *police*.

## The Lock Screen is your first line of defense

#### **ANDROID/Android 7 and 8:**

- Settings -> Lock Screen and Security -> Screen Lock Type
- The options are **Non**e (the default), **Swipe, Pattern, Pin** (numeric)**, Password** (alphanumeric), and **Fingerprints**. I use Password.
- Pattern means a sequence of taps or swipes to different spots on the screen.

Scroll down and *disable* App Shortcuts.

# The Lock Screen is your first line of defense **APPLE/iPhone 6S with iOS 12.1.3:**

Settings -> Touch ID & Passcode -> Turn **Passcode** On You can also record **fingerprints** for use as Touch ID.

Also on the Touch ID & passcode screen, scroll down and *disable* all features available when screen is locked.

## Back up your valuable data!

#### **Android:**

Various apps exist on the Google Play Store for backing up your Contacts.

Use an accounts management app such as Keeper Security for backing up your accounts info.

If possible for each app, configure the app to store its data on the microSD card, and back up the entire microSD card.

#### **iOS:**

Sync everything using iTunes on your Mac or PC.

#### Both Apple and Android offer you the opportunity to *locate* your smart phone using a *map* on the Web.

- If you get close to the phone's location, and still cannot find it, then you can use another phone to call it, so you can listen for its ringtone, or use the map web site to force it to make a sound.
- Using the same map web site, you can also instruct the phone to change its password, and to erase its contents.
- To use this feature, you have to enable *Location Services* (i.e., GPS). This may be a privacy issue. You have to decide if the advantage of finding your phone outweighs the risk of a large company (e.g., Apple or Google) tracking the phone location.

## How to enable your Android phone to support finding it on a map

Two step process:

• 1. Enable Location Services. Android 8 and Android 7:

Settings -> Connections -> Location. *Turn the switch ON.*

• 2. Enable Device Finding

Settings -> Lock Screen and Security -> Find My Device. *Turn the switch ON.*

#### Web site: **android.com/find** (requires Google login)

Displays last known locale of device on map, with option to play sound for 5 minutes even if device is set to be silent.

## How to enable your iPhone to support finding it on a map

• To enable location services:

Settings -> Privacy -> Location Services. At the top of that screen, *turn the switch for location services ON.*

• To enable use of a map to locate your phone:

1. On your iPhone, go to Settings and sign into your device with your Apple ID (email + pw). This enables iCloud.

2. In Settings, tap <Your Name> -> iCloud -> enable apps (if any) that you want to use with iCloud

The map is provided by **iCloud.com**.

## Help the Good Samaritan

Put *contact info on your phone's Lock Screen*, enabling the Good Samaritan to contact you.

Create an annotated lock screen photo. Upload the photo to your phone. Display it, and choose it as the Lock Screen.

The info on the Lock Screen is a limited time offer, meaning until the phone battery runs out. The Good Samaritan might be able to recharge the phone.

You can also put a *physical label bearing contact info* on your phone or on its case.

Android lock screen example

If found, please call 703-994-2791 and email dreamerofpix @gmail.com

I added the text to the photo using a free Android app named **AddText** .

To set an annotated photo as the Lock Screen:

Open the **Photos** app. Display the photo. In the upper right corner, tap the Menu icon. A menu appears. In the menu, tap **Use As** . Another menu appears, entitled **Complete Action Using.** The menu choices are: • Wallpaper

- Contact photo
- Lock Screen
- Home Screen
- Home and Lock Screens Tap the **Lock Screen** choice. The Lock Screen app appears. Tap the **Set As Wallpaper** button.

iPhone lock screen example

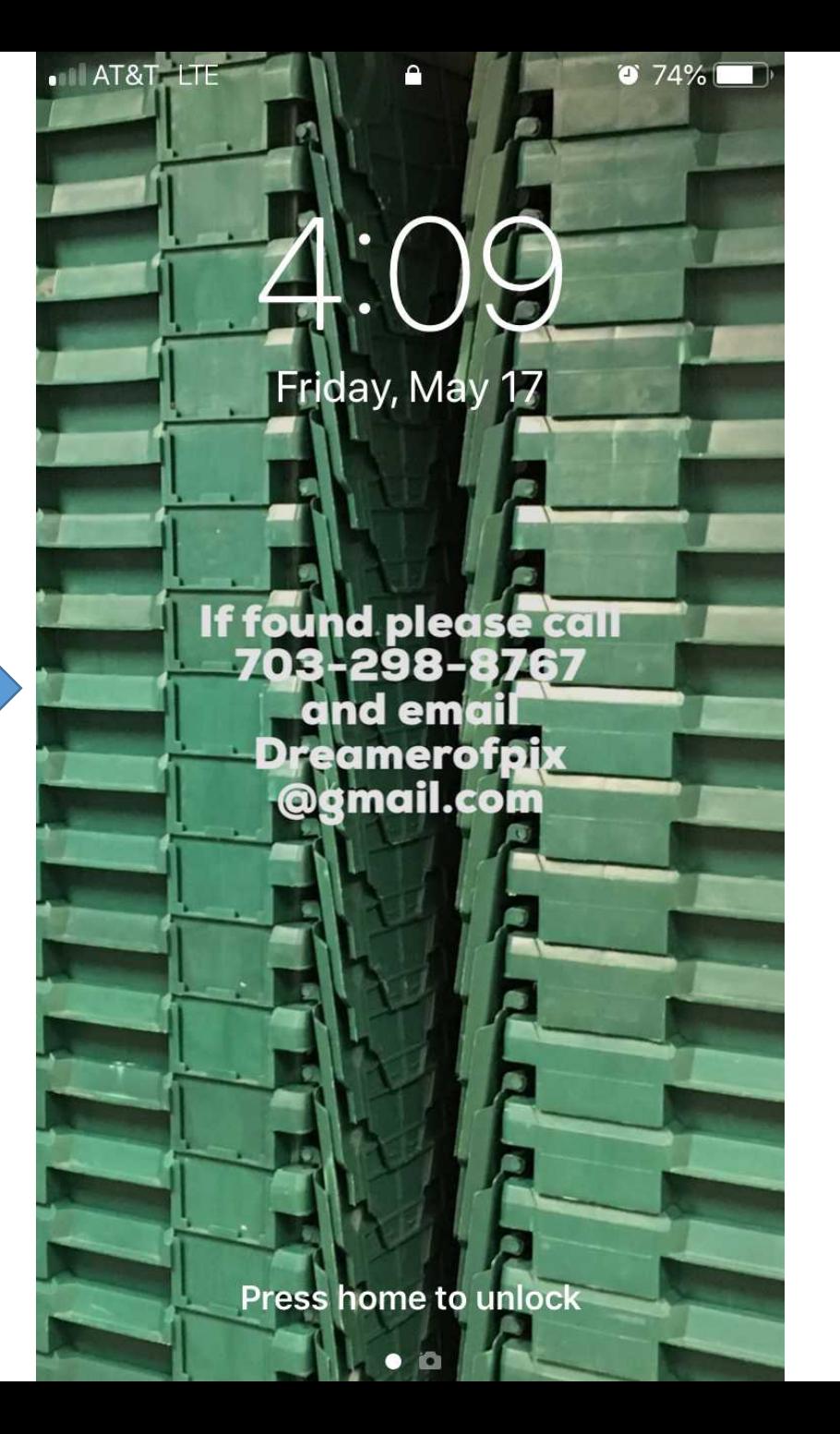

I placed the text on this photo using a free iPhone app named **Over** .

#### **To set an annotated photo as the lock screen:**

#### Open the Photos app

Find and display the annotated photo. **Tap the icon in the lower left corner:**

Menus appear.

In the menus, scroll to and **tap Use As Wallpaper** .

The photo appear with buttons Set and Cancel. Tap the **Set button** .

A popup menu appears with choices:

- Set Lock Screen
- Set House Screen
- Set Both
- **Cancel**

Tap **Set Lock Screen** .

### Frustrate the Bad Apple

Additional action options exist on the map sites if you determine with confidence that a bad apple has your phone.

#### **ANDROID: android.com/find**

• Play Sound, Lock Device (and display message on lock screen), Erase Device (turns off location services).

#### **APPLE: iCloud.com**

- Lost Mode (Lock phone, continue tracking it; requires Apple ID to unlock it) this is known as **Activation Lock**
- Erase (Activation Lock plus erase data)

### Convince the police that the phone is yours

Factors in your favor:

- You have the password to open the Lock screen.
- You know names in the Contacts list in the phone.
- You have the account ID to display the location of the phone on the map web site.

The following may require the cooperation of your carrier to provide the info to the police.

- Dial your phone number, and the phone rings.
- The phone has the expected **serial number** in the Settings app.